# **BAB IV HASIL DAN PEMBAHASAN**

### **4.1. Hasil**

Pada bab ini dijelaskan mengenai hasil implementasi dari berbagai proses yang telah dirancang sebelumnya yang menghasilkan aplikasi *booking* nomor antrian *online* dengan metode *waiting line* berbasis android dengan struktur proses *multi-channel single phase* yang memberikan kemudahan kepada pengunjung untuk mengambil nomor antrian sesuai dengan waktu yang diinginkan dan sebagai bentuk peningkatan kualitas pelayanan BPPRD Kota Bandar Lampung.

### **4.2. Tampilan Antarmuka Program**

Berdasarkan hasil dari rancangan yang telah dibuat sebelumnya maka berikut ini adalah hasil tampilan antarmuka dari aplikasi *booking* nomor antrian *online* dengan metode *waiting line* berbasis android yang akan dijelaskan dalam bentuk tampilan yang sudah berjalan yaitu sebagai berikut :

#### **4.2.1. Tampilan Login Admin**

Pada halaman *login* admin harus memasukan email dan *password* yang telah dibuat untuk masuk kedalam *dashboard* admin, tampilan halaman *login* admin dapat di lihat pada gambar berikut:

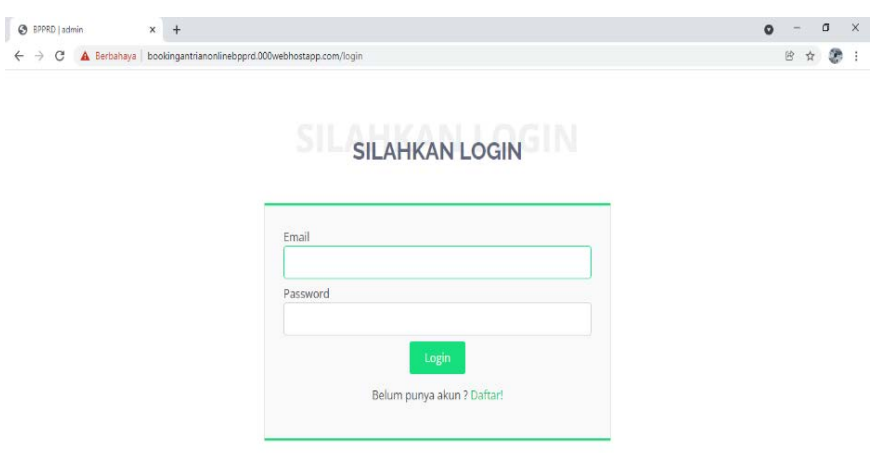

Gambar 4. 1 Tampilan *Login* Admin

## **4.2.2. Tampilan** *Register* **Admin**

Halaman *register* adalah halaman dimana untuk membuat akun admin agar bisa masuk kedalam *dashboard* dengan mengisikan nama, *username*, email dan *password*, tampilan halaman *register* admin dapat di lihat pada gambar berikut:

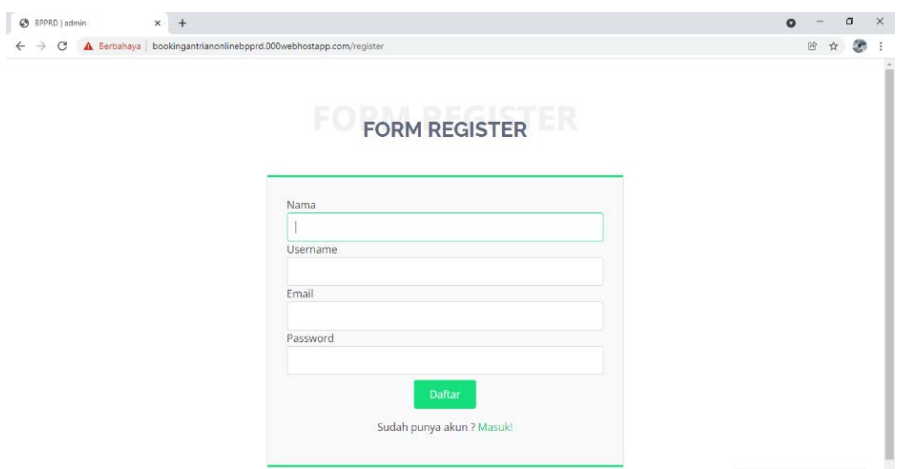

Gambar 4. 2 Tampilan *Register* Admin

Pada halaman *dashboard* terdapat list nomor antrian yang dapat dijadikan sebagai acuan untuk admin memanggil nomor antrian, tampilan halaman *dashboard* admin dapat di lihat pada gambar berikut:

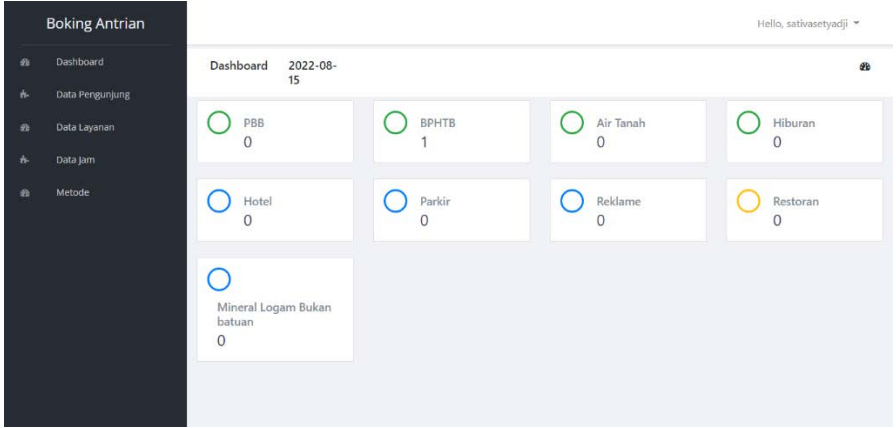

Gambar 4. 3 Tampilan *Dashboard*

### **4.2.4. Tampilan Data Pengunjung**

Pada halaman ini semua data pengunjung yang telah mendaftar akan ditampilkan yang berisi nik, nama, status pengunjung, email dan nomor telpon, tampilan halaman data pengunjung dapat di lihat pada gambar berikut:

| Dashboard<br>Pengunjung<br>Data Pengunjung<br><b>Data Pengunjung</b><br>Data Layanan<br>Data Jam<br>$\Box$<br>hh/bb/tttt<br>Metode<br><b>No Booking</b><br><b>No Telp</b><br><b>NIK</b><br>Email<br>Id<br>Nama<br><b>Status</b><br>ajisetiawan@gmail.com<br>Aji Setiawan<br>wajib pajak<br>B220800001<br>3216094806010008<br>12345661<br>$\mathbf{1}$ | Action | <b>Boking Antrian</b> |  |  |  | Hello, sativasetyadji * |
|----------------------------------------------------------------------------------------------------|--------|-----------------------|--|--|--|-------------------------|
|                                                                                                    |        |                       |  |  |  |                         |
|                                                                                                    |        |                       |  |  |  |                         |
|                                                                                                    |        |                       |  |  |  |                         |
|                                                                                                    |        |                       |  |  |  | Search                  |
|                                                                                                    |        |                       |  |  |  |                         |
|                                                                                                    |        |                       |  |  |  | <b>B</b> Hapus          |
|                                                                                                    |        |                       |  |  |  |                         |
|                                                                                                    |        |                       |  |  |  |                         |

Gambar 4. 4 Tampilan Data Pengunjung

Pada halaman ini menampilkan semua layanan yang telah di pilih pengunjung yang berisikan jenis pajak, kecataman, nomor objek pajak, nama objek pajak, tanggal dan waktu kunjungan, tampilan halaman data layanan dapat di lihat pada gambar berikut:

| Dashboard       |              |              |               |            |                      |                       |                  |                  |
|-----------------|--------------|--------------|---------------|------------|----------------------|-----------------------|------------------|------------------|
|                 | Layanan      |              |               |            |                      |                       |                  |                  |
| Data Pengunjung |              |              |               |            |                      |                       |                  |                  |
| Data Layanan    |              | Data Layanan |               |            |                      |                       |                  |                  |
| Data Jam        |              | hh/bb/tttt   |               |            |                      |                       |                  | $\Box$<br>Search |
| Metode          | d            | Jenis pajak  | Jenis Layanan | <b>NOP</b> | Kecamatan            | <b>Alamat Objek</b>   | Tanggal          | <b>Dilayani</b>  |
|                 | $\mathbf{1}$ | <b>BPHTB</b> | Jual Beli     | 78945623   | Tanjung Karang Timur | Jalan Dokter Harun II | $2022 - 08 - 15$ | 09:00:00         |
|                 |              |              |               |            |                      |                       |                  |                  |
|                 |              |              |               |            |                      |                       |                  |                  |
|                 |              |              |               |            |                      |                       |                  |                  |
|                 |              |              |               |            |                      |                       |                  |                  |

Gambar 4. 5 Tampilan Data Layanan

### **4.2.6. Tampilan Data Jam**

Halaman ini berisikan jam kunjungan untuk ditampilkan kepada pengunjung, admin dapat mengedit , menghapus, dan menambah jam kunjungan. tampilan halaman data jam dapat dilihat pada gambar berikut:

|                | <b>Boking Antrian</b> |                   |           |        | Hello, sativasetyadji * |
|----------------|-----------------------|-------------------|-----------|--------|-------------------------|
| $\alpha$       | Dashboard             | Data Jam          |           |        | æ                       |
| W.             | Data Pengunjung       |                   |           |        |                         |
| $\hat{m}$      | Data Layanan          | Data Jam          |           |        | $+$ Tambah              |
| $\Delta$       | Data Jam              | Pilih Jenis Pajak |           |        | $\vee$<br>Search        |
| $\mathfrak{B}$ | Metode                | id                | Di Layani | Action |                         |
|                |                       | $\overline{1}$    | 08:00:00  |        | <b>∕Edit Bi Hapus</b>   |
|                |                       | $\overline{c}$    | 08:30:00  |        | <b></b> Edit ■ Hapus    |
|                |                       | $\overline{3}$    | 09:00:00  |        | <b>∕</b> Edit ■ Hapus   |
|                |                       | $\overline{4}$    | 09:30:00  |        | <b>∕Edit</b> ■ Hapus    |
|                |                       | $\overline{5}$    | 10:00:00  |        | <b>/ Edit û</b> Hapus   |

Gambar 4. 6 Tampilan Data Jam

#### **4.2.7. Tampilan Metode**

Halaman ini menampilkan proses perhitungan sebagai acuan dalam meningkatkan kualitas pelayanan dengan memasukan jumlah pengunjung dalam perjam, jumlah loket, dan lama proses layanan. Hasil dari perhitungan dapat di lihat pada gambar berikut:

|          | <b>Boking Antrian</b> |                            |                                  |                                |                           |                           | Hello, sativasetyadji =   |
|----------|-----------------------|----------------------------|----------------------------------|--------------------------------|---------------------------|---------------------------|---------------------------|
| Øb       | Dashboard             | <b>Metode Antrian</b>      |                                  |                                |                           |                           |                           |
| ó.       | Data Pengunjung       | Simulasi                   |                                  |                                |                           |                           |                           |
| $\theta$ | Data Layanan          |                            |                                  |                                |                           |                           | <b>"OKembali</b>          |
| ò.       | Data Jam              | hh/bb/tttt                 |                                  |                                |                           |                           | $\Box$<br>Search          |
| Ø        | Metode                | Jumlah Pengunjung          |                                  | Jumlah Loket<br>Lama Pelayanan |                           |                           |                           |
|          |                       | 300                        |                                  | $\overline{4}$                 |                           | 60                        |                           |
|          |                       |                            |                                  |                                |                           |                           | <b>Hitung</b>             |
|          |                       | Tingkat kesibukan<br>loket | Probabilitas WP dalam<br>layanan | Jumlah WP dalam<br>antrian     | Waktu WP dalam<br>antrian | Waktu WP dalam<br>layanan | Jumlah WP dalam<br>sistem |
|          |                       | 1                          | $-15$ menit                      | $-130$ orang                   | -26 menit                 | -25 menit                 | $-125$ orang              |
|          |                       |                            |                                  |                                |                           |                           |                           |

Gambar 4. 7 Tampilan Metode

Dengan hasil yang didapat dari perhitungan admin dapat menginformasikan bahwa:

- a. Tingkat kesibukan loket adalah 0 karena 0 < 1 maka keadaan *steady state* dapat terpenuhi.
- b. Waktu kosong tidak ada pelayanan dalam kurun waktu satu jam adalah 55 menit
- c. Rata rata pengunjung didalam antrian ada sekitar 0 orang
- d. Waktu yang diharapkan oleh pengunjung selama menunggu dalam antrian adalah sekitar 0 menit
- e. Waktu yang diharapkan oleh pengunjung selama dalam sistem yaitu 2 menit
- f. Jumlah rata-rata pengunjung yang diharapkan dalam sistem sebanyak 0 orang.

### **4.2.8. Tampilan Menu Awal Pengunjung**

Halaman ini akan tampil setelah pengunjung membuka aplikasi, tampilan halaman menu awal pengunjung dapat dilihat pada gambar berikut :

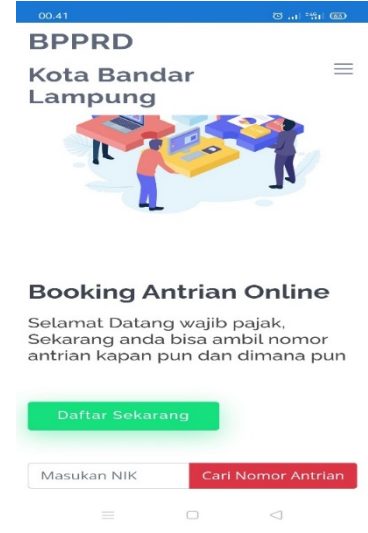

Gambar 4. 8 Tampilan *Home* Pengunjung

- a. Tombol *Home* akan tampil ketika pengunjung menekan garis 3 pojok kanan atas yang berfungsi menampilkan halaman awal
- b. Tombol Persyaratan akan tampil ketika pengunjung menekan garis 3 pojok kanan atas yang berfungsi menampilkan persyaratan dari jenis-jenis pajak
- c. Tombol Kontak akan tampil ketika pengunjung menekan garis 3 pojok kanan atas yang berfungsi menampilkan informasi
- d. Tombol Daftar Sekarang berfungsi untuk menampilkan Langkahlangkah pendaftaran
- e. Form *input* pencarian berfungsi untuk mencari Riwayat nomor *booking* dengan memasukan nik KTP Wajib pajak

#### **4.2.9. Tampilan Menu Persyaratan**

Menu persyaratan akan menampilkan semua persyaratan jenis pajak, tampilan halaman menu persyaratan pengunjung dapat dilihat pada gambar berikut:

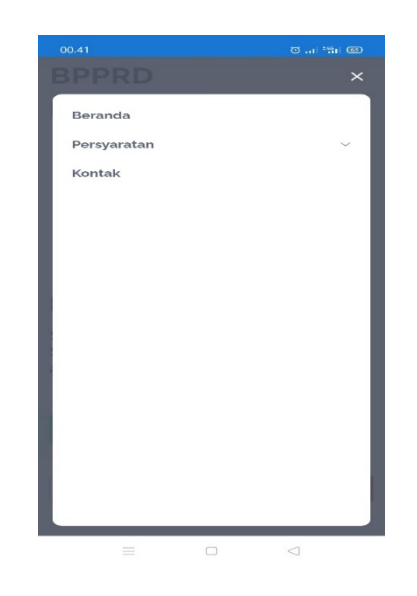

Gambar 4. 9 Tampilan Persyaratan

### **4.2.10. Tampilan Menu Kontak**

Menu kontak akan menampilkan informasi kontak yang dapat di hubungi dan di akses oleh pengunjung yang berisikan Nomor Telp, *Email*, *Website* dan Maps atau alamat kantor BPPRD Kota Bandar Lampung, tampilan halaman menu kontak pengunjung dapat di lihat pada gambar berikut :

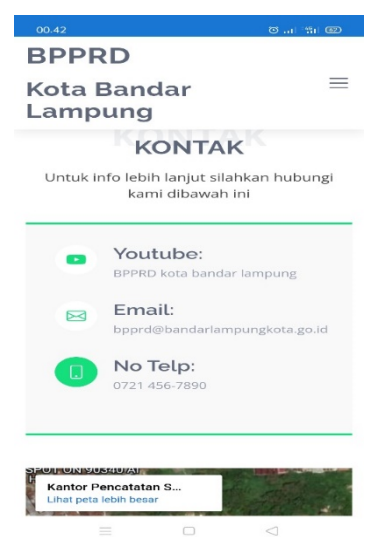

*Gambar 4. 10 Tampilan Kontak*

### **4.2.11. Tampilan** *Input* **Data Pengunjung**

Tampilan ini akan menampilkan form *registrasi* yang diisi oleh pengunjung sebagai informasi data pengunjung, halaman ini tampil ketika pengunjung mengklik tombol daftar sekarang. tampilan halaman menu *input* data pengunjung dapat di lihat pada gambar berikut :

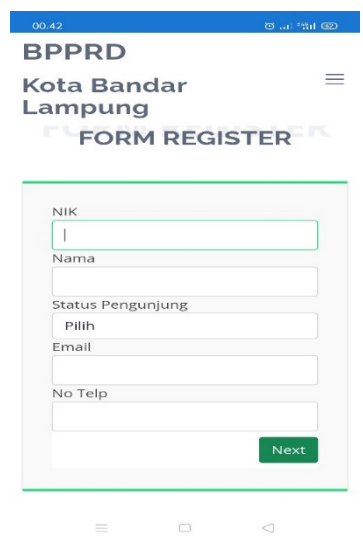

Gambar 4. 11 Tampilan Input Data

### **4.2.12. Tampilan** *Input* **Layanan**

Tampilan *input* pelayanan akan tampil ketika pengunjung telah selesai mengisi data pengunjung dengan baik dan benar dengan cara mengklik tombol *next*, di halaman ini pengunjung menentukan jenis layanan yang di inginkan. tampilan halaman menu *input* layanan pengunjung dapat di lihat pada gambar berikut :

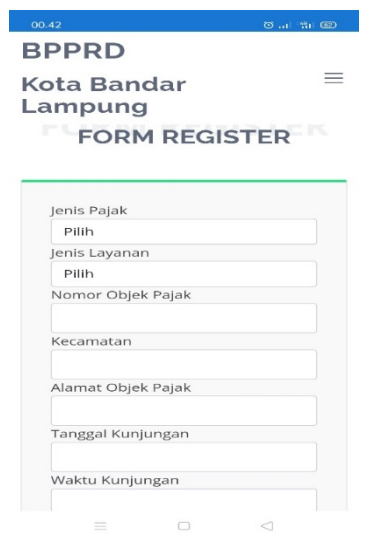

Gambar 4. 12 Tampilan Input Layanan

Setelah pengunjung selesai dan yakin dengan jenis layanan yang dipilih maka pengunjung dapat mengklik tombol *Booking* untuk mendapatkan nomor antrian nya.

### **4.2.13. Tampilan Nomor** *Booking*

Tampilan Nomor Antrian akan tampil apabila pengunjung telah selesai mengisi Langkah-langkah pendaftaran yang dipilih oleh pengunjung dan terdapat catatan agar pengunjung dapat melakukan tangkap layar atau *screenshoot* untuk di jadikan bukti telah mendaftar ketika datang ke pelayanan BPPRD Kota Bandar Lampung. tampilan halaman menu nomor antrian pengunjung dapat di lihat pada gambar berikut:

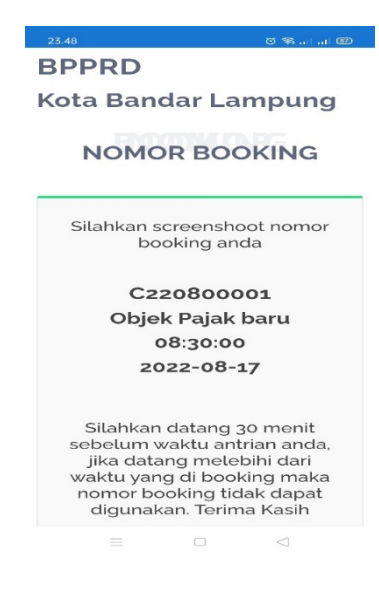

Gambar 4. 13 Tampilan Nomor *Booking*

#### **4.3. Pengujian Sistem**

Pengujian sistem merupakan tahapan selanjutnya setelah program atau aplikasi perangkat lunak telah selesai, proses pengujian sistem ini dilakukan dengan menggunakan metode *black-box testing* untuk mengevaluasi hasil sistem yang telah dibuat yang mengutamakan pengujian terhadap kebutuhan fungsi dari suatu program dengan menemukan kesalahan fungsi pada perangkat lunak tersebut. Dalam penelitian ini pengujian system menggunakan teknik *Equivalence Partitions* merupakan pengujian yang didasarkan pada masukan data di setiap form menggunakan masukan data acak bertujuan untuk memastikan sistem menolak untuk menyimpan data masukan pada *database*. Dalam tahapan pengujian aplikasi ini dilakakukan pada berberapa perangkat *mobile* dengan spesifikasi yang berbeda-beda yaitu:

a. Realme 2 Pro

Perangkat ini memiliki Prosesor Qualcomm SDM660 EightCore, RAM/ROM 4/64GB, resolusi layar 2340 x 1080 (6.3 inchi), sistem operasi android 10.

b. Vivo Y12

Perangkat ini memiliki Prosesor Octacore 2.0 GHz, RAM/ROM 3/32GB, resolusi layar 720 x 1544 (6.3 inchi), sistem operasi android 11.

c. Oppo A37f

Perangkat ini memiliki Prosesor Qualcomm MSM8916 QuadCore, RAM/ROM 2/16GB, resolusi layar 720 x 1280 (5 inchi), sistem operasi android 5.1 (Lollipop).

### **4.3.1. Pengujian Validasi**

Pengujian validasi dilakukan untuk melihat apakah aplikasi telah menjalankan nilai yang telah di tetapkan oleh program agar pengunjung dapat meng*input*kan informasi sesuai data diri, Hasil dari pengujian di perangkat dapat di lihat pada table berikut:

| <b>Realme 2 Pro</b>                                                                                                    | Vivo Y12                                                                                                    | Oppo A37f                                                                                                    |
|----------------------------------------------------------------------------------------------------|----------------------------------------------------------------------------------------------------|----------------------------------------------------------------------------------------------------|
| 00.52<br>(3) 出版 (3)<br><b>BPPRD</b><br>$\equiv$<br>Kota Bandar<br>Lampung<br><b>NIK</b><br>21316564<br>The nik must be at least 16<br>characters.<br>Nama<br>Gs<br>The nama must be at least 3<br>characters.<br>Status Pengunjung<br>Pilih<br>Email<br>gsggs@bf<br>The email must be a valid email<br>address.<br>No Telp<br>23<br>Next<br>$=$<br>$\Box$<br>⊲ | 化m  22.22 图<br>$\bullet$ $\bullet$ $\bullet$<br><b>BPPRD</b><br>$\equiv$<br><b>Kota Bandar</b><br>Lampung<br><b>FORM REGISTER</b><br><b>NIK</b><br>The nik field is required.<br>Nama<br>The nama field is required.<br>Status Pengunjung<br>Pilih<br>The status field is required.<br>Email<br>The email field is required.<br>No Telp<br>The notelp field awered by to 000 webhost<br>$=$<br>⊐<br>← | .013<br>$\blacksquare$<br>22.16<br><b>BPPRD</b><br><b>Kota Bandar</b><br>Lampung<br><b>NIK</b><br>12345612345<br>The nik must be at least 16<br>characters.<br>Nama<br>ari yudha<br>Status Pengunjung<br>Wajib Pajak<br>Email<br>dgeiej@djahw<br>The email must be a valid email<br>address.<br>No Telp<br>1213121<br>Powered by <b>COOWebhost</b> |
|                                                                                                    | <b>Respon</b>                                                                                                    |                                                                                                    |
| $01,16$ detik                                                                                                    | $01,12$ detik                                                                                                    | $01,27$ detik                                                                                                    |
|                                                                                                    | Kesimpulan                                                                                                    |                                                                                                    |
| Berfungsi dengan baik                                                                                                    | Berfungsi dengan baik                                                                                                    | Berfungsi dengan baik                                                                                                    |

Tabel 4. 1 Pengujian Validasi

### **4.3.2. Pengujian Jam Antrian Penuh**

Pengujian *booking* nomor penuh untuk menvalidasi jumlah pengunjung berdasarkan jenis pajak, tanggal dan jam yang di pilih sudah penuh. Hasil dari pengujian di perangkat dapat di lihat pada table berikut:

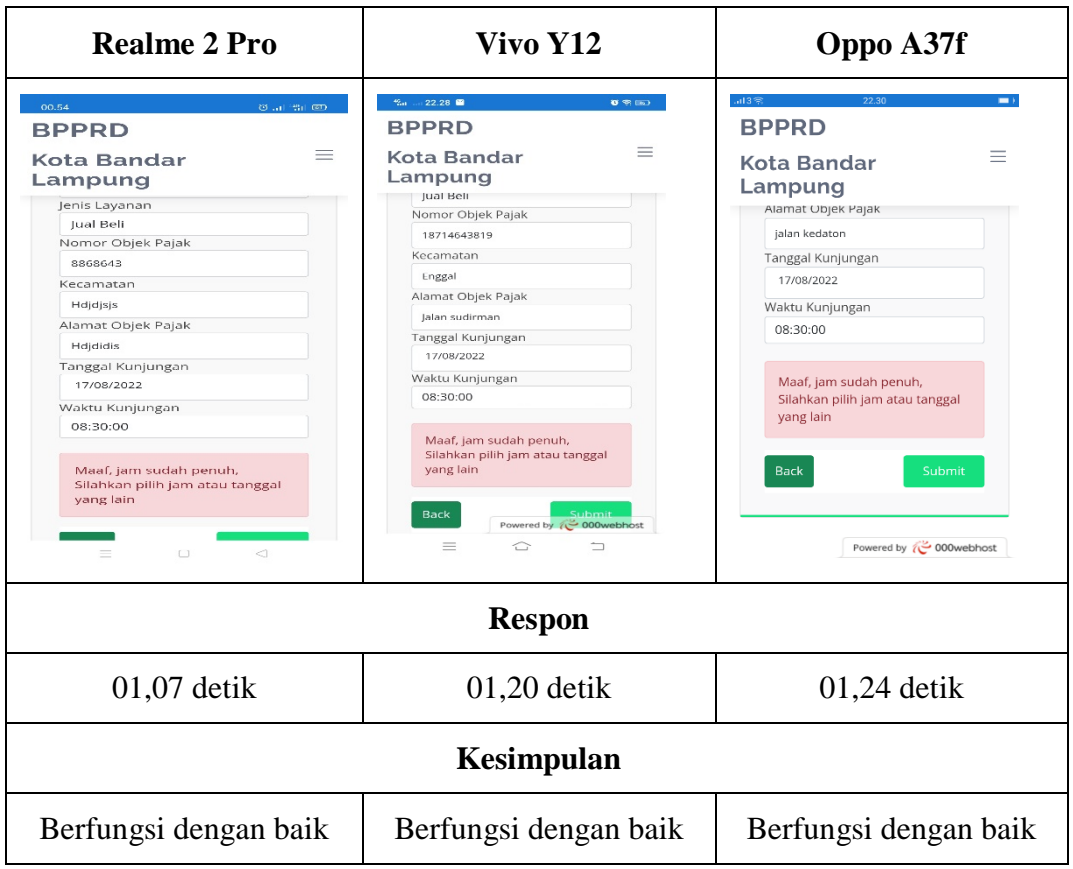

Tabel 4. 2 Pengujian Jam Antrian

### **4.3.3. Pengujian Tampilan Nomor Booking**

Pengujian tampilan nomor antrian untuk mengetahui apakah aplikasi menampilkan nomor antrian, jam dan tanggal sesuai yang di *input*kan oleh pengunjung. Hasil dari pengujian di perangkat dapat di lihat pada tabel berikut:

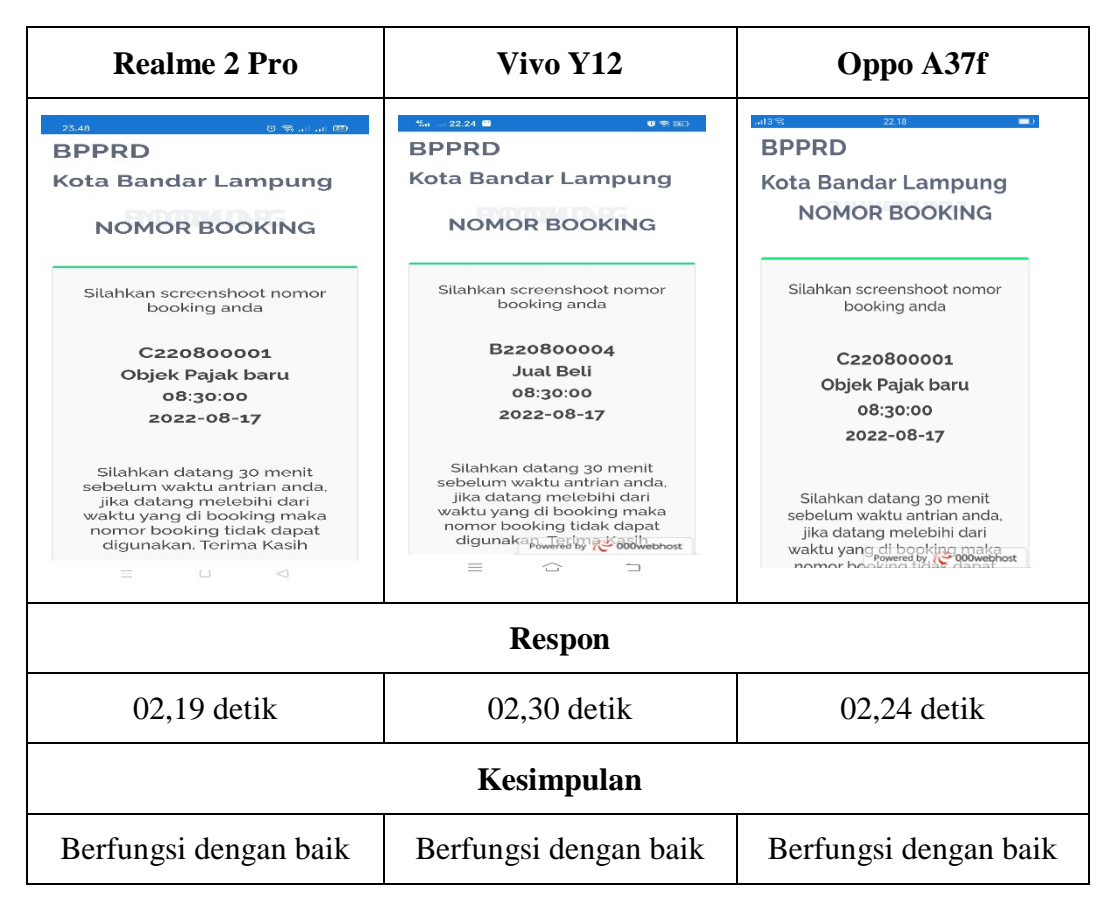

Tabel 4. 3 Pengujian Nomor *Booking*

### **4.3.4. Pengujian** *Database*

Pengujian *Database* untuk mengetahui apakah data yang di *input*kan pengunjung sudah masuk ke dalam *database* dan sesuai dengan nilai yang telah di tetapkan yang akan di tampilkan pada halaman *dashb* admin. Hasil dari pengujian dapat di lihat pada tabel berikut.

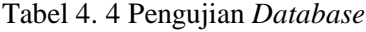

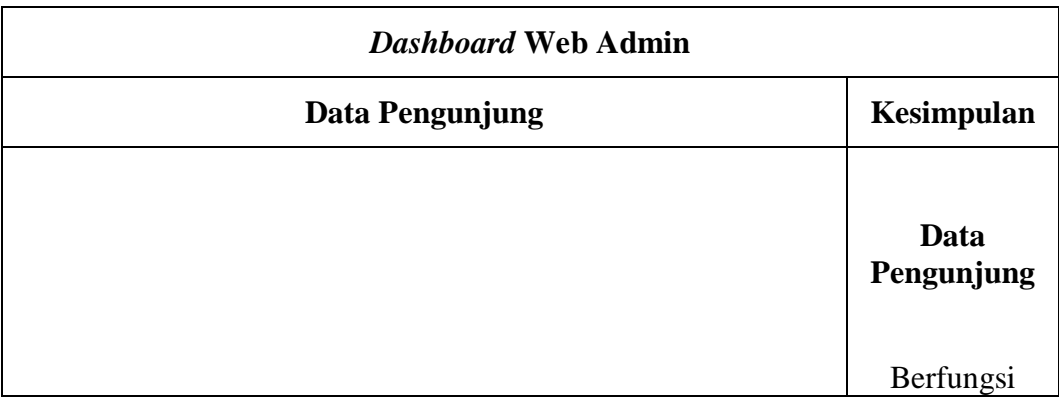

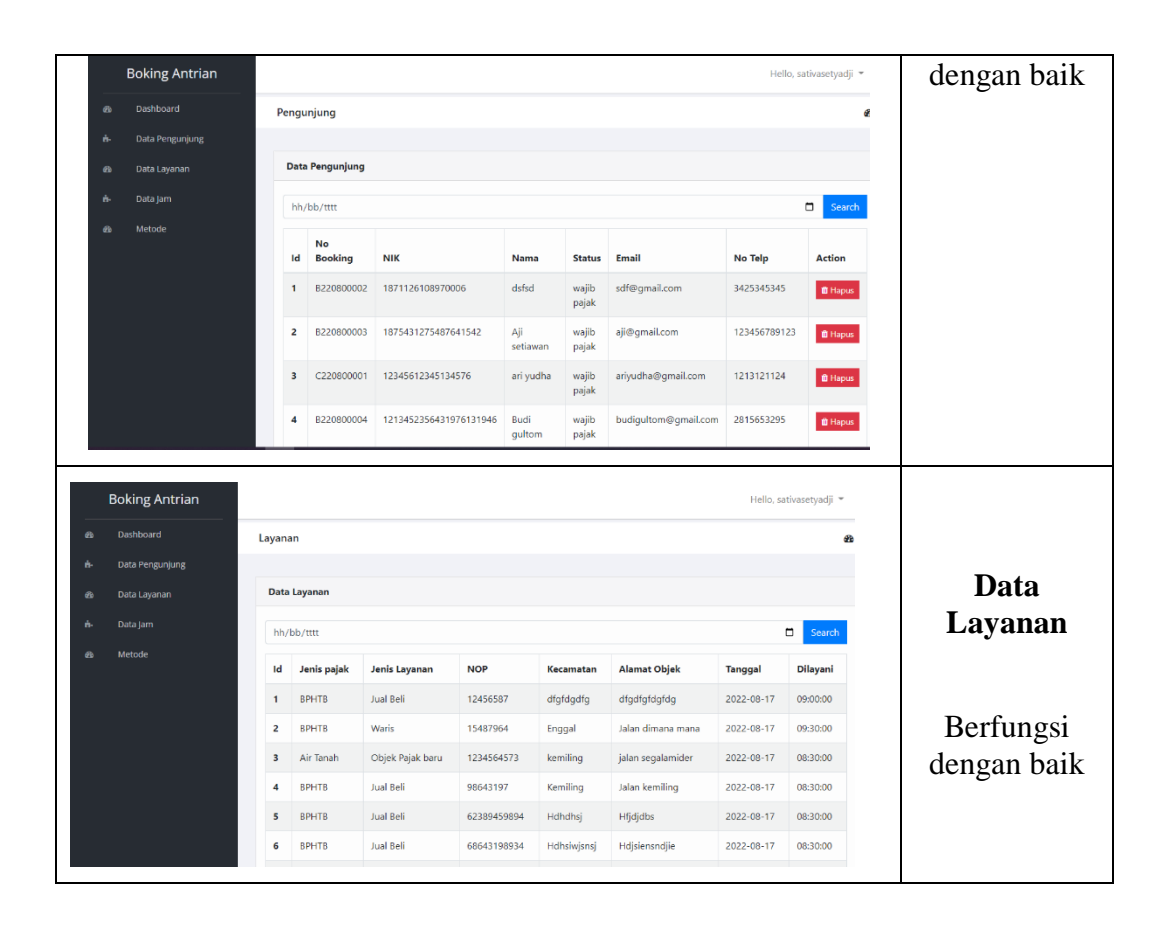

### **4.4. Kelebihan Dan Kekurangan**

Adapun kelebihan dan kekurangan aplikasi perangkat lunak *booking* nomor antrian *online* dengan metode *waiting line* berbasis android sebagai berikut:

### **4.4.1. Kelebihan**

- a. Memudahkan pengunjung dalam mengambil nomor antrian tanpa harus mendatangi loket pelayanan.
- b. Menggunakan metode *waiting line* dapat membantu memperbaiki kualitas pelayanan .
- c. Memudahkan pengunjung dalam mempersiapkan persyaratan
- d. Aplikasi ini sangat sederhana dan mudah digunakan .

### **4.4.2. Kekurangan**

- a. Aplikasi ini hanya dapat digunakan di sistem operasi android.
- b. Aplikasi ini memiliki fitur yang masih sedikit.
- c. Nomor antrian hanya bisa *screenshoot*.
- d. Pengunjung tidak dapat melihat riwayat nomor antrian.